# **TS DataServerTM for Oracle UNIX Quick Start**

## **Introduction**

To install TS DataServer for Oracle (UNIX), follow these quick and easy steps. Approximately 1.5MB is required on the server system.

## **CD Installation**

Thoroughbred's CD-ROM installation replaces the need for multiple pieces of media.

UNIX installations are accomplished using cpio. Before using cpio with a CD-ROM drive, the drive must be mounted. Sample mount commands are as follows:

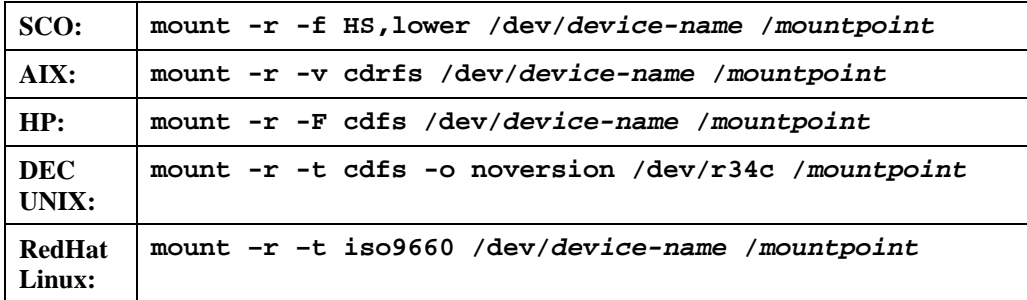

After mounting the CD-ROM drive, continue with the documented steps from the TS DataServer for Oracle manual. The CD-ROM contains a cpio file for each product. The product cpio file name should be substituted for the **/dev/***device-name*. Be sure to include the mountpoint, product platform folder, and product file with the cpio command. For example, to install TS DataServer for Oracle on SCO:

- 1. Login as **root**
- 2. **mount -r -f HS,lower /dev/cd0 /cdrom**
- 3. **cd** *basic-home-directory*
- 4. **umask 0**
- 5. **cpio -icvBmud </cdrom/tsoracle** (For Linux use **–ivBmud** above.)
- 6. **./install**

In step 2, **cd0** is the name of the CD device. In steps 2 and 5, **cdrom** is the mountpoint name.

CD-ROM installations also include a HelpDocs folder. This folder contains Release Notes associated with the software version.

## **Getting Started**

- 1. Login as the Oracle Administrator.
- 2. After the Oracle database is up and running, execute **tsoracle10/tsoracle11/tsoracle12/tsoracle19**.

## **Configuring Clients**

- 1. Update SERVER.MAP with Server IDs and TCP/IP addresses.
- 2. Add Dev line to IPLINPUT using the Oracle Server ID found in SERVER.MAP
- 3. Update the Dictionary-IV<sup>TM</sup> Link Definitions by adding the Server ID and Table Names.